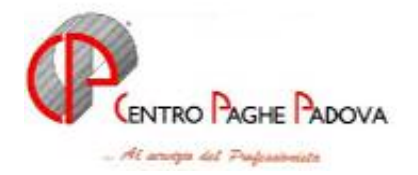

### **AGGIORNAMENTO del 25/09/2006**

### SOMMARIO

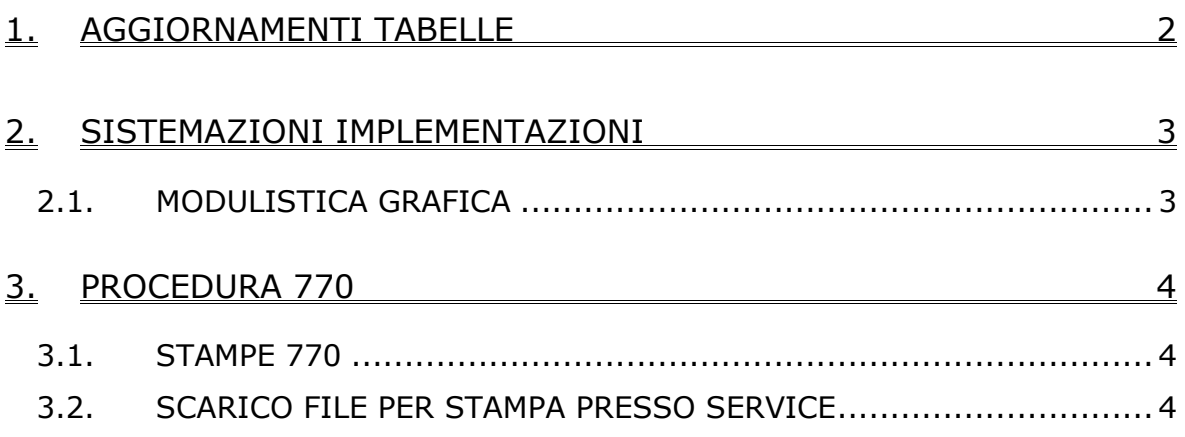

### <span id="page-1-0"></span>**1. AGGIORNAMENTI TABELLE**

**Assistenza pubblica (ANPAS) (E028)** è stata inserita la qualifica di apprendista operaio, è stata aggiornata la percentuale e la durata per il trattamento economico della malattia per la qualifica di apprendista impiegato;

#### **Metalmeccanica – Artigianato (C001)**

• è stata inserita la percentuale per il lavoro supplementare part-time;

## <span id="page-2-0"></span>**2. SISTEMAZIONI IMPLEMENTAZIONI**

#### **2.1. MODULISTICA GRAFICA**

E' stato inserito il seguente modello:

**OTD**: in corrispondenza, per quanto riguarda i dipendenti agricoli.

# <span id="page-3-0"></span>**3. PROCEDURA 770**

#### **3.1. STAMPE 770**

Nella stampa del frontespizio del modello ordinario, sezione "firma della dichiarazione", ora vengono stampati anche i dati presenti nelle caselle:

- invio avviso telematico all'intermediario,
- codice fiscale dell'incaricato del controllo contabile,
- soggetto.

### **3.2. SCARICO FILE PER STAMPA PRESSO SERVICE**

Vi comunichiamo che è attiva l'utility "Scarico file per stampa presso service" per l'invio del file per la stampa al centro.

Tale invio potrà essere effettuato al centro **entro e non oltre il 30 novembre 2006**, le stampe, compatibilmente con l'elaborazione dei cedolini del mese, saranno effettuate entro alcuni giorni dal loro invio.

Per far eseguire le stampe al Centro, si deve scegliere la funzione "*Scarico file per stampa presso service"* prevista dalla sessione *Utility* della procedura 770/PC e creare il file che può essere scaricato su floppy o inviato con il programma trasmissioni.

Le operazioni da effettuare sono le seguenti:

• scegliere quali ditte stampare; se singola ditta con un doppio clic sul rigo corrispondente alla/e ditta/e interessata/e, se tutte con il tasto Seleziona tutto

*E' consigliabile effettuare due invii distinti (il primo per le ditte con dichiarazione 770 semplificato, il secondo per le ditte con dichiarazione 770 ordinario)* 

- clic su Conferma
- per scaricare nel drive A, effettuare la scelta su Floppy/Cd/Disco o, per inviare tramite modem, effettuare la scelta Trasmissioni. In quest'ultima ipotesi la creazione del file per service ed il conseguente invio devono essere fatte dal PC utilizzato per l'invio delle paghe al Centro.

Le stampe vengono prodotte con le seguenti caratteristiche:

- **se ditte con codice S (Semplificato):** vengono stampati il Frontespizio e i quadri LD, LA, ST ed SX (il frontespizio e i quadri ST / SX con le specifiche previste per il 770 semplificato), indipendentemente se presente la X anche su altri quadri; se si richiede la stampa dei quadri LD e LA di un 770 Ordinario, a cura Utente l'eventuale cancellazione del contrassegno X sui quadri che dovranno essere stampati con le specifiche dell'Ordinario (esempio ST);
- **s***e ditte con codice O (Ordinario):* vengono stampati tutti i quadri ad eccezione dell'LD e dell'LA anche se presente la X su tali quadri (il

frontespizio e i quadri ST / SX con le specifiche previste per il 770 ordinario);

#### **Attenzione:**

*Se presente la spunta nel campo "Stampa tutti i quadri", indipendentemente dal codice tipo di dichiarazione (S o O):* vengono stampati i quadri LD e LA del semplificato, tutti i quadri dell'ordinario, i quadri ST e SX con le specifiche previste per il 770 ordinario e 2 frontespizi, uno con le specifiche del semplificato e uno con le specifiche dell'ordinario; **tale scelta deve essere utilizzata per la sola stampa di 770 ordinari (frontespizio e quadri LD/ LA a settembre e frontespizio, quadri ST, SX … a ottobre).**

Come sopra riportato, consigliamo due invii distinti dei dati al Centro per la stampa del 770 in service (uno per aziende con semplicato ed uno per aziende con ordinario); in ogni caso non è comunque possibile inviare **la stessa dichiarazione come Semplificato e poi come Ordinario** nella stessa elaborazione ma **in elaborazioni diverse**. Visto che in automatico tutti i quadri presenti nella dichiarazione, sono già contrassegnati con una X, a cura Utente l'eventuale cancellazione di tale contrassegno, in corrispondenza dei quadri dei quali non si desidera la stampa (ad esempio nel caso di ristampa di un singolo quadro), tenendo presente che il frontespizio viene sempre stampato, anche se non contrassegnato.

*Per la stampa del quadro ST, è stata prevista la possibilità di effettuare le scelte con le caratteristiche previste per le sezioni III e IV della redazione della dichiarazione:* 

- *X : vengono stampati tutti i tributi (di default)*
- *Y : vengono stampati tutti i tributi, ad esclusione di 1038, 1040 e tributi con nota Z*
- *Z : vengono stampati solo i tributi 1038, 1040 e tributi con nota Z.*

*Per una immediata visione da parte dell'Utente dei quadri che sono già stati creati (floppy o trasmissione) per la stampa in service, abbiamo previsto la seguente colorazione dei quadri:* 

- *giallo: se è stata richiesta la stampa del quadro come semplificato*
- *fucsia: se è stata richiesta la stampa del quadro come ordinario*
- *verde: se è stata richiesta la stampa del quadro sia come semplificato che come ordinario.*

*I quadri LD e LA possono essere stampati solo con le specifiche del modello 770 semplificato (giallo), i quadri SF, SG, SH, SI, SK, SL, SM, SO, SP, SQ, SR, possono essere stampati solo con le specifiche del modello 770 ordinario (fucsia), mentre il frontespizio e i quadri ST e SX possono essere stampati sia con le specifiche del modello 770 ordinario che del 770 semplificato (se entrambi verde).*